# *Cartilha de Credenciamento*

*Porto Alegre* 

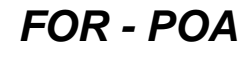

**Revisão 04**

## *Bem vindo*

Agora que a sua empresa faz parte da Comunidade Aeroportuária, é necessário cadastrá-la junto ao Credenciamento para a emissão de **credenciais de colaboradores e visitantes** e **autorizações de veículos e equipamentos - ATIVs**, para que seja possível acessar as áreas de domínio do aeródromo. No caso de acesso ao pátio, é necessária também a utilização de colete refletivo (EPI) com código alfanumérico específico da empresa.

#### **Esperamos por você!**

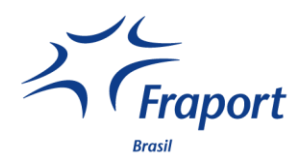

### **SUMÁRIO**

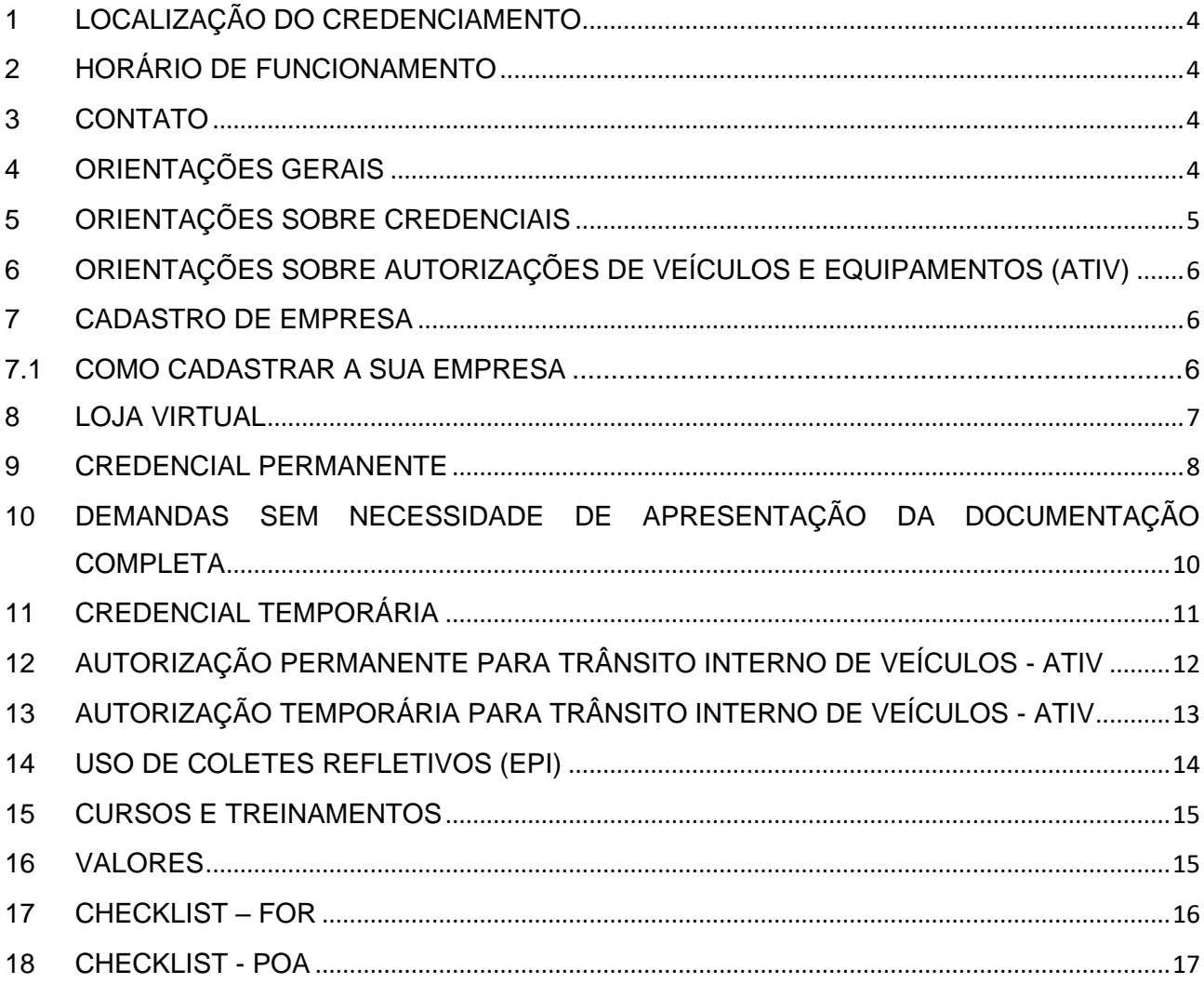

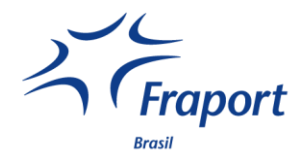

#### <span id="page-3-0"></span>**1 LOCALIZAÇÃO DO CREDENCIAMENTO**

#### **FOR**

Subsolo do Terminal de Passageiros (TPS), ao lado do Posto 7.

#### **POA**

3º andar do Terminal de Passageiros, ao lado da sala de embarque doméstica.

#### <span id="page-3-1"></span>**2 HORÁRIO DE FUNCIONAMENTO**

#### **FOR e POA**

Em dias úteis:

De segunda a quinta das 08h às 12h e das 13h às 16h. Sexta das 08h às 12h.

#### <span id="page-3-2"></span>**3 CONTATO**

#### **FOR**

Telefone / WhatsApp: (85) 98116-6798 E-mail: [credenciamentofor@fraport-brasil.com](mailto:credenciamentofor@fraport-brasil.com)

#### **POA**

Telefone: / WhatsApp: (51) 98010-3615 E-mail: [credenciamentopoa@fraport-brasil.com](mailto:credenciamentopoa@fraport-brasil.com)

#### <span id="page-3-3"></span>**4 ORIENTAÇÕES GERAIS**

As solicitações de credenciais e autorizações devem ser realizadas somente pelo sistema de credenciamento aeroportuário - SICRA, por meio dos links:

#### **FOR**

<https://credenciamento.fortaleza-airport.com.br/>

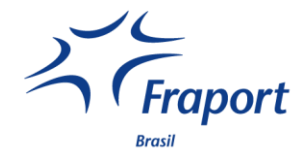

Para retirada de credenciais e autorizações permanentes e temporárias é necessário *agendamento prévio* pelo link:

[https://minhaagendavirtual.com.br/credenciamento\\_fortaleza](https://minhaagendavirtual.com.br/credenciamento_fortaleza)

#### **POA**

[https://credenciamento.portoalegre-airport.com.br](https://credenciamento.portoalegre-airport.com.br/)

Para retirada de credenciais permanentes e temporárias, e para autorizações temporárias é necessário *agendamento prévio* pelo link:

[https://minhaagendavirtual.com.br/credenciamento\\_portoalegre-airport](https://minhaagendavirtual.com.br/credenciamento_portoalegre-airport)

#### **ATENÇÃO**:

- **Deve ser agendado um horário para cada colaborador.**
- **Em caso de devoluções de credenciais e autorizações não é necessário agendamento, as empresas devem formalizar a entrega via protocolo junto ao Credenciamento e apresentar a justificativa da devolução.**
- **Informações podem ser solicitadas diretamente no guichê de atendimento disponível ou pelo WhatsApp, dentro do nosso horário de atendimento.**

**Todos os formulários estão disponíveis nos links abaixo:**

#### **FOR**

<https://fortaleza-airport.com.br/pt/comunidade-aeroportuaria/credenciamento>

#### **POA**

<https://portoalegre-airport.com.br/pt/comunidade-aeroportuaria/credenciamento>

#### <span id="page-4-0"></span>**5 ORIENTAÇÕES SOBRE CREDENCIAIS**

**PERMANENTE:** validade máxima de 2 (dois) anos.

**TEMPORÁRIA:** validade máxima de 30 (trinta) dias, com possibilidade de ser renovada por mais duas vezes - destinada à prestação de serviços eventuais e visitas em geral.

De acordo com a regulamentação da ANAC, RBAC nº 107, item 107.93, a pessoa portadora de credencial **TEMPORÁRIA** necessita de **acompanhamento** de uma pessoa que porte credencial **PERMANENTE** de mesmo nível de acesso, em tempo integral, nas Áreas Restritas ou

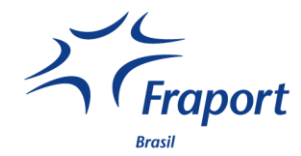

Controladas de Segurança, sendo o credenciado permanente responsável pelo visitante ou prestador de serviços.

O responsável pelo acompanhamento deve ser indicado no momento do preenchimento da solicitação da credencial.

#### <span id="page-5-0"></span>**6 ORIENTAÇÕES SOBRE AUTORIZAÇÕES DE VEÍCULOS E EQUIPAMENTOS (ATIV)**

**PERMANENTE:** validade máxima de 1 (um) ano.

**TEMPORÁRIA:** validade máxima de 30 (trinta) dias - destinada à prestação de serviços eventuais e visitas em geral.

De acordo com a regulamentação da ANAC, RBAC nº 107, item 107.93, os veículos portadores de autorizações **TEMPORÁRIAS** necessitam de **acompanhamento/comboio** de veículo que possua autorização **PERMANENTE,** em tempo integral, nas Áreas Operacionais, sendo o condutor do veículo autorizado permanentemente o responsável pelo veículo comboiado.

#### <span id="page-5-1"></span>**7 CADASTRO DE EMPRESA**

Para a solicitação de credenciais e autorizações, a sua empresa deve possuir cadastro prévio no setor de Credenciamento.

É necessário relacionar os dados de sua empresa, indicando 1 (um) titular e até 2 (dois) suplentes, que serão responsáveis pela requisição de credenciais e autorizações junto ao Credenciamento.

#### <span id="page-5-2"></span>**7.1 COMO CADASTRAR A SUA EMPRESA**

- a) Preencher de forma digital e assinar manualmente o **Formulário de Cadastro de Representantes de Empresas (FB-SC-GEN-F20054)**, conforme o documento de identificação a ser apresentado;
- b) Digitalizar de forma legível o documento de identificação do representante legal, do titular e do(s) suplentes, para fins de verificação da assinatura e demais dados;
- c) Anexar o logotipo da empresa, em arquivo JPEG;
- d) Providenciar a cópia do Contrato Social da empresa. Caso o nome do representante legal não conste no contrato, deve ser apresentada a Procuração;
- e) Emitir situação cadastral do CNPJ emitido pelo link: [https://solucoes.receita.fazenda.gov.br/servicos/cnpjreva/cnpjreva\\_solicitacao.asp](https://solucoes.receita.fazenda.gov.br/servicos/cnpjreva/cnpjreva_solicitacao.asp)

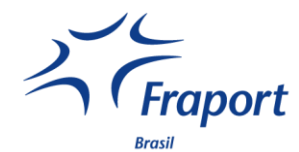

f) Fornecer partes relevantes do contrato de prestação de serviços com o operador de aeródromo, operador aéreo ou explorador de área aeroportuária (deve ser atualizado a cada nova renovação).

Enviar para o e-mail do respectivo aeroporto o cadastro completo digitalizado em alta qualidade e em formato PDF, para que seja realizada a análise em até 2 dias úteis.

Após a aprovação do cadastro da empresa pelo setor de Credenciamento, a sua empresa receberá um e-mail com a liberação de acesso ao portal SICRA.

#### **ATENÇÃO:**

 **Todas as alterações referentes a dados e/ou representantes devem ser imediatamente atualizadas junto ao Credenciamento, inclusive renovações de contratos. A falta de atualização suspenderá as emissões de credenciais e autorizações.**

#### <span id="page-6-0"></span>**8 LOJA VIRTUAL**

A aquisição de treinamentos, credenciais e autorizações deve ser realizada pelo portal lojavirtual.fraport-brasil.com. Para solicitar acesso, é necessário enviar por e-mail o **Termo de Responsabilidade** preenchido e assinado para o respectivo aeroporto. Para mais informações, contate o setor Financeiro:

#### **FOR**

Telefone: (85) 3392-1117 E-mail: [faturamentofor@fraport-brasil.com](mailto:faturamentofor@fraport-brasil.com)

#### **POA**

Telefone: (51) 3358-2267 E-mail: [faturamentopoa@fraport-brasil.com](mailto:faturamentopoa@fraport-brasil.com)

Os formulários estão disponíveis nos links:

#### **FOR**

<https://fortaleza-airport.com.br/pt/comunidade-aeroportuaria/credenciamento>

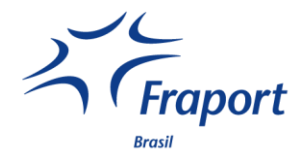

#### **POA**

<https://portoalegre-airport.com.br/pt/comunidade-aeroportuaria/credenciamento>

#### **ATENÇÃO**:

 **Os Termos de Responsabilidade para acesso à loja virtual são distintos para Órgãos Públicos, Pessoa Jurídica e Pessoa Física.** 

#### <span id="page-7-0"></span>**9 CREDENCIAL PERMANENTE**

Anexar digitalizações e cópias legíveis de tamanho real dos seguintes documentos:

a) preencher e assinar adequadamente o **Formulário de Solicitação de Credencial Aeroportuária Permanente (FB-SC-GEN-F20053)**.

Informar número do colete, quando for necessário acessar a área operacional.

- b) documento de identificação:
	- i. para brasileiros: documento legal de identificação válido, com fotografia;
	- ii. para estrangeiros: Carteira Nacional de Estrangeiro (RNE) e/ou Carteira de Registro Nacional Migratório (CRNM) dentro da validade, expedida pela Polícia Federal (PF) ou passaporte com visto temporário;
	- iii. em caso de acordo entre o Brasil e os Estados estrangeiros, apresentar documento válido para entrada no Brasil;

**Nota**: a Carteira de Identidade Nacional é válida em todo o país e aceita legalmente, inclusive no formato digital. O prazo de validade varia conforme a idade da pessoa, sendo de 5 anos para crianças até 11 anos de idade e de 10 anos para quem tem entre 12 e 59 anos. A partir dos 60 anos, o prazo de validade é indeterminado. Caso o documento de identificação apresentado contenha rasuras, esteja ilegível ou com foto e assinatura desatualizadas, a solicitação de credenciamento pode ser negada.

- c) Cadastro de Pessoas Físicas (CPF).
- d) Situação cadastral do CPF, **item obrigatório apenas para o aeroporto de Porto Alegre**, disponível em:

<https://servicos.receita.fazenda.gov.br/servicos/cpf/consultasituacao/consultapublica.asp>

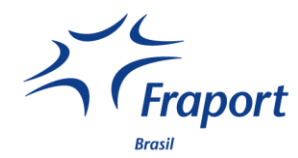

- e) vínculo empregatício, podendo ser: ficha de registro de funcionário, carteira de trabalho digital ou física (páginas da foto, qualificação e respectivo registro) ou outro documento legal que comprove vínculo funcional ou de prestação de serviços. **Nota**: em caso de apresentação da CTPS Digital, se houver divergências de informações, apresentar declaração da empresa informando: nome completo do funcionário, RG/RNE e/ou CPF, cargo, além do CNPJ, razão social e logo da empresa.
	- f) comprovante de residência dentro dos 90 dias (ex.: conta de luz, água, gás ou telefone); **Nota**: Na ausência dos comprovantes acima, a comprovação do local de residência pode ser realizada mediante declaração de residência, por meio do **Formulário de Declaração de Residência (FB-SC-GEN-F20049)**.
	- g) caso tenha residido fora do país nos últimos 10 (dez) anos, preencher o **Formulário de Declaração de Residência no Exterior (FB-SC-GEN-F20048)**.
	- h) Certidão de Distribuição da **Justiça Estadual** do local de domicílio.
	- i) Certidão de Distribuição da **Justiça Federal** do local de domicílio.
	- j) comprovante de registro no Sistema de Cadastro Aeroportuário da Polícia Federal SISCAER. Disponível no link:<https://servicos.dpf.gov.br/siscaer-publico-web/#/cadastro> **Nota**: para mais informações sobre o SISCAER, acesse o link: [https://www.gov.br/pf/pt](https://www.gov.br/pf/pt-br/assuntos/aeroportos/credenciamento-aeroportuario/duvidas-frequentes)[br/assuntos/aeroportos/credenciamento-aeroportuario/duvidas-frequentes](https://www.gov.br/pf/pt-br/assuntos/aeroportos/credenciamento-aeroportuario/duvidas-frequentes)
	- k) certificados de cursos e treinamentos, de acordo com a necessidade da credencial a ser concedida. Para o completo entendimento, consulte o ITEM 15 - [CURSOS E TREINAMENTOS](#page-13-1) desta cartilha.
	- l) **Termo de Responsabilidade do Credenciado (FB-SC-GEN-F20051)** devidamente preenchido e assinado em **duas vias**.
	- m) Os colaboradores Fraport, terceirizados e prestadores de serviço por parte de cessionários devem solicitar previamente avaliação do setor de Segurança do Trabalho, pelos e-mails abaixo:

#### **FOR**

[sstfor@fraport-brasil.com](mailto:sstfor@fraport-brasil.com)

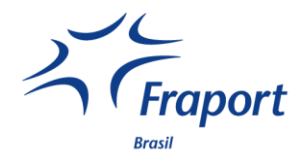

**POA**

#### [sstpoa@fraport-brasil.com](mailto:sstpoa@fraport-brasil.com)

- n) outros documentos e comprovações à critério do operador de aeródromo.
- o) pagar a taxa pela emissão da credencial permanente na loja virtual;
- p) encaminhar todo o processo pelo sistema de credenciamento aeroportuário SICRA.

#### **ATENÇÃO:**

- *Os* **despachantes aduaneiros possuem processos a mais específicos. Procurar o setor de Credenciamento para mais informações.**
- **Os formulários devem obrigatoriamente ser preenchidos de forma digital.**
- **O agendamento para retirada deve ser realizado após a aprovação do processo via SICRA.**
- **Apresentar documento de identificação para a retirada da credencial.**
- <span id="page-9-0"></span>**10 DEMANDAS SEM NECESSIDADE DE APRESENTAÇÃO DA DOCUMENTAÇÃO COMPLETA**

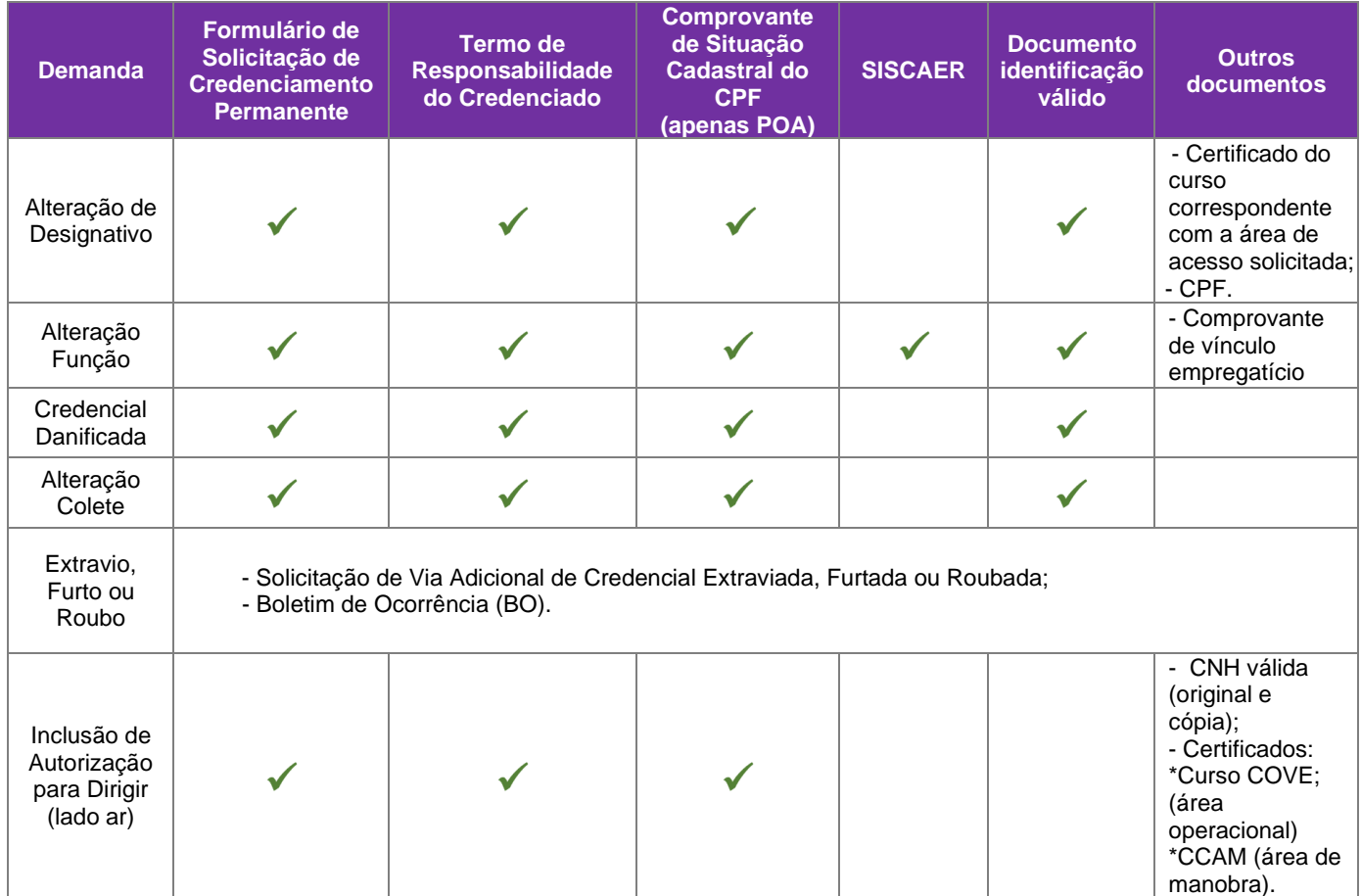

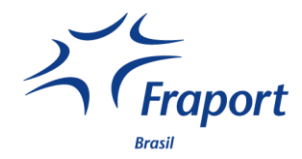

#### **ATENÇÃO:**

- **Referente à inclusão de autorização para dirigir, é necessária a apresentação dos documentos mencionados acima se não houver nenhuma alteração na validade da credencial, se for necessário modificar a validade, apresentar a documentação completa.**
- **Em caso de emissão de via adicional por extravio, deve-se preencher e assinar a Solicitação de Via Adicional de Credencial Extraviada, Furtada ou Roubada (FB-SC-GEN-F20055) e anexar o Boletim de Ocorrências (B.O).**

#### <span id="page-10-0"></span>**11 CREDENCIAL TEMPORÁRIA**

Anexar digitalizações e cópias legíveis de tamanho real dos seguintes documentos:

- a) preencher e assinar devidamente o **Formulário de Solicitação de Credencial Aeroportuária Temporária (FB-SC-GEN-F20047).**
- b) documento de identificação:
	- i. para brasileiros: documento legal de identificação válido, com fotografia;
	- ii. para estrangeiros: Carteira Nacional de Estrangeiro (RNE) e/ou Carteira de Registro Nacional Migratório (CRNM) dentro da validade, expedida pela Polícia Federal (PF) ou passaporte com visto temporário;
	- iii. em caso de acordo entre o Brasil e os Estados estrangeiros, apresentar documento válido para entrada no Brasil;

**Nota**: a Carteira de Identidade Nacional é válida em todo o país e aceita legalmente, inclusive no formato digital. O prazo de validade varia conforme a idade da pessoa, sendo de 5 anos para crianças até 11 anos de idade e de 10 anos para quem tem entre 12 e 59 anos. A partir dos 60 anos, o prazo de validade é indeterminado. Caso o documento de identificação apresentado contenha rasuras, esteja ilegível ou com foto e assinatura desatualizadas, a solicitação de credenciamento pode ser negada.

- c) Cadastro de Pessoas Físicas (CPF).
- d) situação cadastral do CPF, **item obrigatório apenas para o aeroporto de Porto Alegre**, disponível em: <https://servicos.receita.fazenda.gov.br/servicos/cpf/consultasituacao/consultapublica.asp>
- e) comprovante de registro no Sistema de Cadastro Aeroportuário da Polícia Federal SISCAER. Disponível no link:<https://servicos.dpf.gov.br/siscaer-publico-web/#/cadastro>

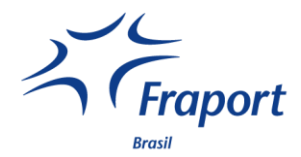

**Nota**: para mais informações sobre o SISCAER, acesse o link: [https://www.gov.br/pf/pt](https://www.gov.br/pf/pt-br/assuntos/aeroportos/credenciamento-aeroportuario/duvidas-frequentes)[br/assuntos/aeroportos/credenciamento-aeroportuario/duvidas-frequentes](https://www.gov.br/pf/pt-br/assuntos/aeroportos/credenciamento-aeroportuario/duvidas-frequentes)

f) Os colaboradores Fraport, terceirizados e prestadores de serviço por parte de cessionários devem solicitar previamente avaliação do setor de Segurança do Trabalho, pelos e-mails abaixo:

**FOR** [sstfor@fraport-brasil.com](mailto:sstfor@fraport-brasil.com) **POA** [sstpoa@fraport-brasil.com](mailto:sstpoa@fraport-brasil.com)

- g) pagar a taxa pela emissão da credencial temporária na loja virtual.
- h) encaminhar todo o processo pelo sistema de credenciamento aeroportuário SICRA.

#### **ATENÇÃO:**

- **Os formulários devem obrigatoriamente ser preenchidos de forma digital.**
- **Os dados preenchidos no momento da realização do agendamento devem ser da pessoa a ser credenciada.**
- **O agendamento para retirada deve ser realizado após a aprovação do processo via SICRA.**
- **Somente um dos indicados como responsável pelo acompanhamento no formulário deve comparecer para a retirada das credenciais.**

#### <span id="page-11-0"></span>**12 AUTORIZAÇÃO PERMANENTE PARA TRÂNSITO INTERNO DE VEÍCULOS - ATIV**

Em caso de circulação do veículo ou equipamento em área operacional, é necessária a realização da vistoria do veículo pela própria empresa solicitante, seguindo os requisitos operacionais descritos no **Guia Prático para Emissão de ATIV** disponível no link: <https://portoalegre-airport.com.br/pt/comunidade-aeroportuaria/credenciamento>

Para novos cessionários que necessitem utilizar veículos na área operacional ou em caso de renovação de apólice, é necessário enviar cópia **legível** da Apólice de Seguro de Operações Aeroportuárias e Hangaragem para o e-mail do Credenciamento antes de enviar a solicitação de ATIV no sistema SICRA. A apólice será analisada pela área de Seguros da Fraport, no prazo de 3 (três) dias úteis.

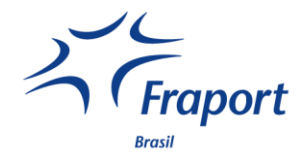

Anexar digitalizações e cópias legíveis de tamanho real dos seguintes documentos:

- a) Preencher e assinar devidamente o **Formulário de Requisição de Autorização Permanente para Veículos e Equipamentos (FB-SC-GEN-F20052).**
- b) Preencher o **Formulário de emissão e Termo de Recebimento da Autorização Aeroportuária Permanente (FB-SC-GEN-F23002).**
- c) Anexar a cópia legível da documentação válida do veículo (ex: Certificado de Registro e Licenciamento de Veículo - CRVL) ou nota fiscal do equipamento, em acordo com a legislação vigente**.**
- d) Pagar a taxa pela emissão da ATIV permanente na loja virtual.

Encaminhar todo o processo na plataforma de credenciamento – SICRA (Sistema de credenciamento aeroportuário). Caso os documentos estejam em conformidade a ATIV será emitida.

#### **Procedimento de retirada em FOR:**

Após a emissão da ATIV, o solicitante é notificado via e-mail com os contatos dos responsáveis para agendamento e lacração, podendo realizar a retirada da ATIV no setor de credenciamento dentro dos horários preestabelecidos.

#### **Procedimento de retirada em POA:**

Após a emissão da ATIV, o Setor de Segurança entrará em contato para realizar a inserção da ATIV no veículo/equipamento, respeitando os dias e locais preestabelecidos.

#### **ATENÇÃO:**

- **Em caso de emissão de via adicional por extravio, preencher e assinar devidamente a Solicitação de Via Adicional de ATIV Extraviada, Furtada ou Roubada (FB-SC-GEN-F20056) e anexar o Boletim de Ocorrências (B.O).**
- **É expressamente proibido o uso de tratores agrícolas para tratoramento/***pushback* **de aeronaves. Para esta atividade só é permitido o uso de rebocador de aeronaves (***pushback***). É importante destacar que somente profissionais capacitados, através de cursos específicos, podem realizar a operação de rebocadores de aeronaves.**

#### <span id="page-12-0"></span>**13 AUTORIZAÇÃO TEMPORÁRIA PARA TRÂNSITO INTERNO DE VEÍCULOS - ATIV**

Anexar digitalizações e cópias legíveis de tamanho real dos seguintes documentos:

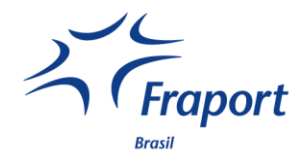

- a) Preencher e assinar devidamente o **Formulário de Solicitação de ATIV Temporário (FB-SC-GEN-F20050)**.
- b) Anexar a cópia legível da documentação válida do veículo (ex: Certificado de Registro e Licenciamento de Veículo - CRVL) ou nota fiscal do equipamento, em acordo com a legislação vigente**.**
- c) Pagar a taxa pela emissão da ATIV temporária na loja virtual.
- d) encaminhar todo o processo pelo sistema de credenciamento aeroportuário SICRA.

#### **ATENÇÃO:**

- **O acesso e permanência do veículo ou equipamento em Área Controlada ou Área Restrita de Segurança está condicionado à designação de comboio.**
- **O solicitante da ATIV temporária torna-se responsável pela devolução sob penas administrativas, civis e criminais advindas de sua eventual utilização indevida.**

#### <span id="page-13-0"></span>**14 USO DE COLETES REFLETIVOS (EPI)**

Em caso de acesso as áreas operacionais do aeródromo, o uso do colete refletivo é obrigatório como Equipamento de Proteção Individual (EPI). Este, por exigência da Polícia Federal, deve possuir um código alfanumérico de 3 (três) letras para a identificação da empresa, a ser solicitado conforme abaixo.

#### **FOR**

O solicitante deve consultar o Setor de Credenciamento pelo e-mail [credenciamentofor@fraport](mailto:credenciamentofor@fraport-brasil.com)[brasil.com](mailto:credenciamentofor@fraport-brasil.com) quanto à disponibilidade do código que pretende utilizar.

#### **POA**

O solicitante deve consultar o setor de Segurança pelo e-mail [securitypoa@fraport-brasil.com](mailto:securitypoa@fraport-brasil.com) quanto à disponibilidade do código que pretende utilizar.

#### **ATENÇÃO:**

<span id="page-13-1"></span>**Assim como a credencial, o número do colete refletivo é pessoal e intransferível.**

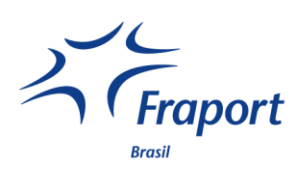

#### <span id="page-14-0"></span>**15 CURSOS E TREINAMENTOS**

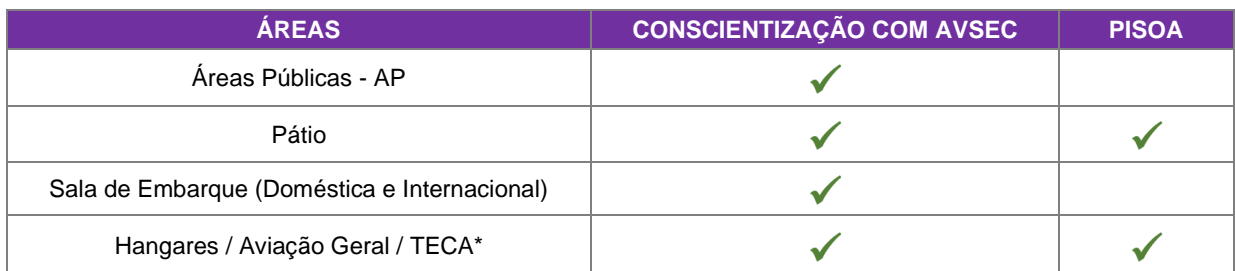

Nota: Cursos necessários para acesso à área operacional do TECA\*

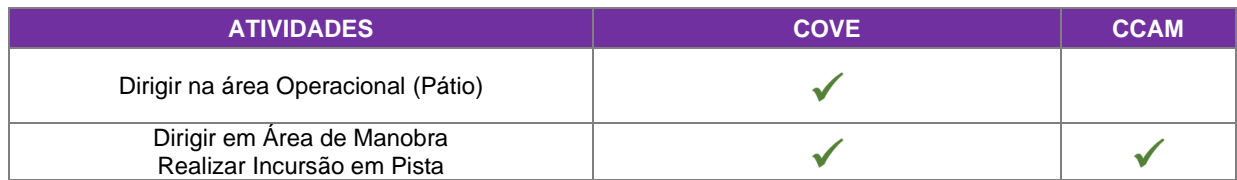

#### <span id="page-14-1"></span>**16 VALORES**

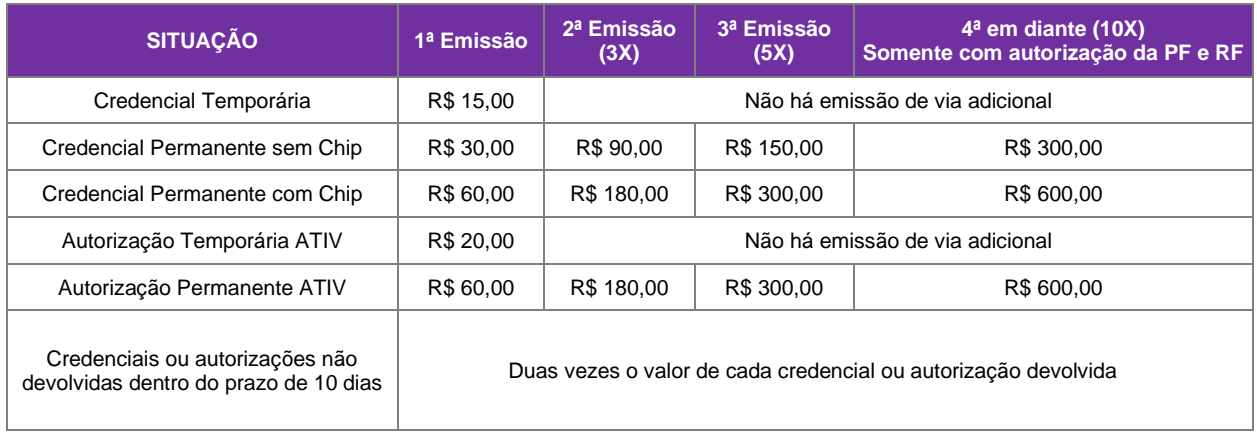

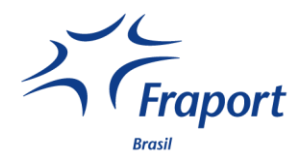

#### <span id="page-15-0"></span>**17 CHECKLIST – FOR**

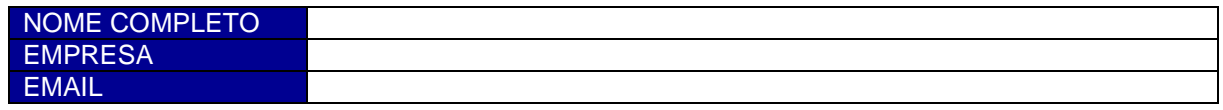

Utilize este **checklist** para conferir sua documentação para **credencial permanente** e fazer as correções necessárias antes do lançamento no sistema SICRA:

- ☐ Solicitação de Credencial Aeroportuária Permanente **preenchida e assinada pelo representante da empresa** no Credenciamento (impressa frente e verso);
- ☐ Informar número do colete (necessário para acessos R, R1, R10);
- ☐ Cópia legível em tamanho original do documento de identificação **dentro da validade e em bom estado (vide cartilha)** com CPF, de acordo com o documento original que será apresentado;
- ☐ Cópia legível em tamanho original do vínculo empregatício, de acordo com o documento original que será apresentado (**carteira de trabalho** - páginas dos dados, foto, contrato de trabalho e anotações, caso possua alguma alteração, **ficha registro ou carteira de trabalho digital com declaração da empresa informando a função correta**);
- ☐ Comprovante de residência em seu nome (ex.: parte interna da conta de luz, água, gás ou telefone, contrato de locação) ou declaração de residência padrão;

#### **Todas as certidões devem ser do local de domicílio conforme comprovante de residência:**

- ☐ Certidão de Distribuição da Justiça Estadual (TJCE selecionar Certidão Judicial Criminal Negativa 1º grau);
- ☐ Certidão de distribuição da Justiça Federal (JFCE selecionar 1º grau Criminal);
- ☐ Cadastro SISCAER da Polícia Federal (foto conforme especificações no site da PF, CNPJ da empresa que você é vinculado, dados conforme o seu documento);
- ☐ Certificados dos treinamentos necessários, conforme o acesso (cópia frente e verso);
- ☐ Termo de responsabilidade preenchido e assinado (frente e verso);
- ☐ Número do pedido na loja virtual;
- ☐ Autorização SST Segurança do Trabalho Fraport (somente nos casos de obra, manutenção, terceirizados e funcionários Fraport).

#### **Links Úteis**

**Acesso a Cartilha de Credenciamento e Formulários no site do Fortaleza Airport:**  <https://fortaleza-airport.com.br/pt/comunidade-aeroportuaria/credenciamento>

**Polícia Federal | SISCAER:** [https://servicos.dpf.gov.br/siscaer-publico-web/#/cadastro](https://servicos.dpf.gov.br/siscaer-publico-web/%23/cadastro)

<span id="page-15-1"></span>**Justiça Estadual CE:** <https://sirece.tjce.jus.br/sirece-web/nova/solicitacao.jsf>

**Justiça Federal 5ª Região** <https://certidoes.trf5.jus.br/certidoes2022/paginas/certidaocriminal.faces>

#### **CHECKLIST - POA**

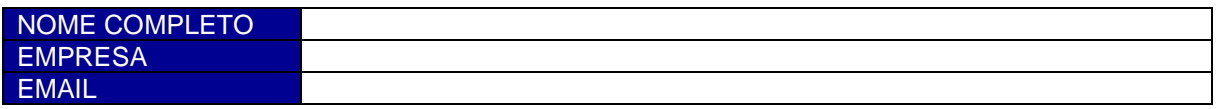

Utilize este **checklist** para conferir sua documentação para **credencial permanente** e fazer as correções necessárias antes do lançamento no sistema SICRA:

- ☐ Solicitação de Credencial Aeroportuária Permanente **preenchida e assinada pelo representante da empresa** no Credenciamento (impressa frente e verso);
- ☐ Informar número do colete (necessário para acessos R, R1);
- ☐ Digitalização legível em tamanho original do documento de identificação **dentro da validade e em bom estado (vide cartilha)** com CPF;
- ☐ Situação cadastral do CPF;
- ☐ Digitalização em tamanho original do vínculo empregatício (**carteira de trabalho** páginas dos dados, foto, contrato de trabalho e anotações, caso possua alguma alteração, **ficha registro ou carteira de trabalho digital com declaração da empresa informando a função correta**);
- ☐ Comprovante de residência em seu nome (ex.: parte interna da conta de luz, água, gás ou telefone, contrato de locação) ou declaração de residência padrão;

#### **Todas as certidões devem ser do local de domicílio conforme comprovante de residência:**

- ☐ Certidão de Distribuição da Justiça Estadual (TJRS selecionar Certidão Judicial Criminal Negativa e preencher conforme dados do documento de identificação);
- ☐ Certidão de distribuição da Justiça Federal (TRF4 selecionar Certidão Judicial Criminal);
- ☐ Cadastro SISCAER da Polícia Federal (foto conforme especificações no site da PF, CNPJ da empresa que você é vinculado, dados conforme o seu documento);
- ☐ Certificados dos treinamentos necessários, conforme o acesso (cópia frente e verso);
- ☐ Termo de responsabilidade preenchido e assinado (frente e verso);
- ☐ Número do pedido na loja virtual;
- ☐ Autorização SST Segurança do Trabalho Fraport (somente nos casos de obra, manutenção, terceirizados e funcionários Fraport).

#### **Links Úteis**

**Acesso a Cartilha de Credenciamento e Formulários no site do Porto Alegre Airport:**  <https://portoalegre-airport.com.br/pt/comunidade-aeroportuaria/credenciamento>

**Polícia Federal | SISCAER:** [https://servicos.dpf.gov.br/siscaer-publico-web/#/cadastro](https://servicos.dpf.gov.br/siscaer-publico-web/%23/cadastro)

**Justiça Estadual RS:** [https://www.tjrs.jus.br/novo/processos-e-servicos/servicos](https://www.tjrs.jus.br/novo/processos-e-servicos/servicos-processuais/emissao-de-antecedentes-e-certidoes/)[processuais/emissao-de-antecedentes-e-certidoes/](https://www.tjrs.jus.br/novo/processos-e-servicos/servicos-processuais/emissao-de-antecedentes-e-certidoes/)

**Justiça Federal 4ª Região** <https://www2.trf4.jus.br/trf4/processos/certidao/index.php>

**CPF e Situação cadastral do CPF, disponível no site:** [www.](https://servicos.receita.fazenda.gov.br/Servicos/CPF/ConsultaSituacao/ConsultaPublica.asp)  [servicos.receita.fazenda.gov.br/Servicos/CPF/ConsultaSituacao/ConsultaPublica.asp](https://servicos.receita.fazenda.gov.br/Servicos/CPF/ConsultaSituacao/ConsultaPublica.asp)